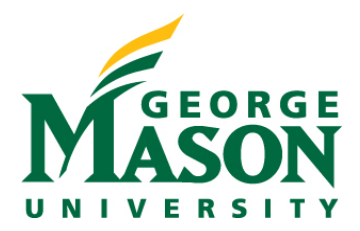

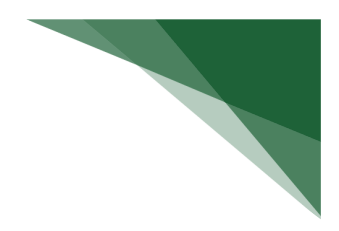

# **Commonly Run MicroStrategy Research Reports**

This guide provides a listing of the top ten most used MicroStrategy research reports for sponsored administrators.

- Distribution Setup and Code Search
- Grants Cost Share
- Grant Indirect Cost Distribution Analysis
- Research Awards
- Research Awards and Expenditures
- Research Expenditures
- Research Expenditures by Transaction Detail
- Research Labor Sponsored by Employee
- Research Proposals
- Research Proposals and Research Awards by Role

### **Distribution Setup and Code Search Path: Patriot Reporting > Shared Reports > Research > Indirect**

Report Name: Distribution Setup and Code Search Chapter/Page (in dossier): N/A, grid report only Prompts: Transaction Date\*, Fund, Indirect Cost Code Active/Inactive Funds (\* = required prompts)

Description: Allows the user to enter parts of the indirect cost code description to find the cost code and see the distribution setup.

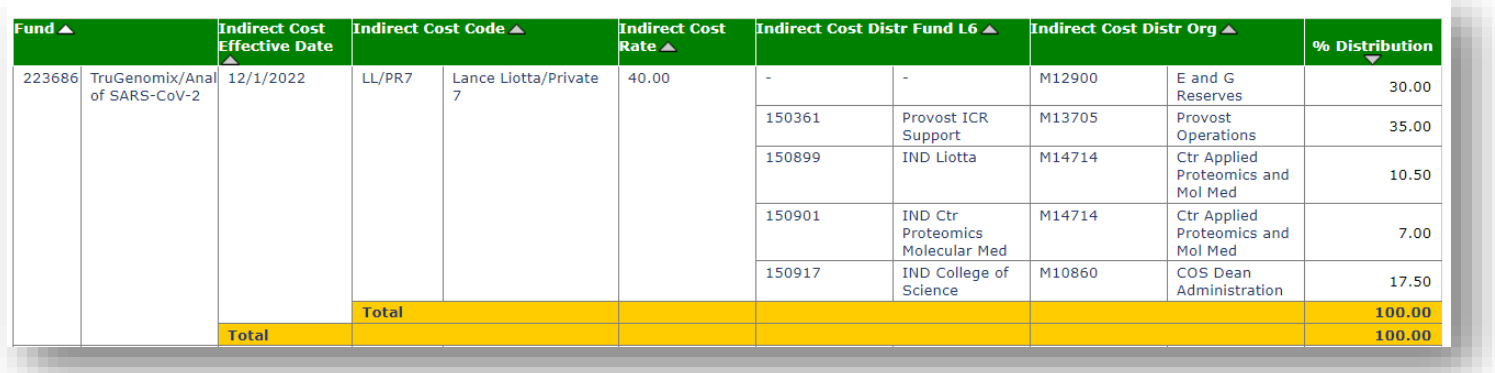

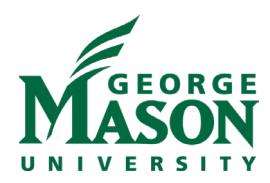

### **Grants Cost Share**

## **Path: Patriot Reporting > Shared Reports > Research > Cost Share >**

Report Name: Grants Cost Share by FY or Grants Cost Share by Transaction Date Chapter/Page (in dossier): N/A, grid report only Prompts: Fiscal Year\* or Transaction Date Range, Division, Activity Code, Activity Status (\* = required prompts)

Description: Shows the cost share detail for the activity code selected.

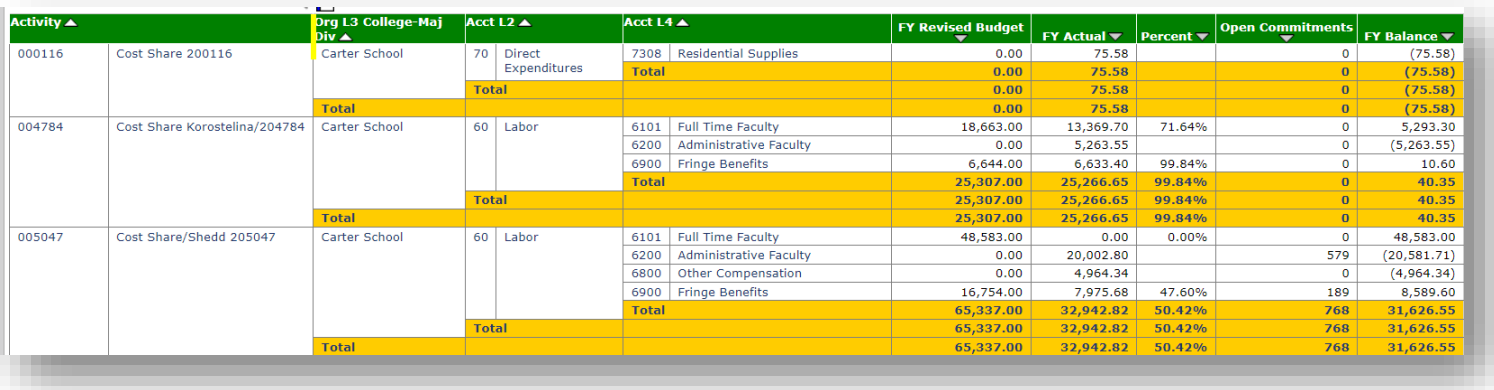

#### **Grant Indirect Cost Distribution Analysis**

## **Path: Patriot Reporting > Shared Reports > Research > Indirect**

Report Name: Grant Indirect Cost Distribution Analysis Chapter/Page (in dossier): N/A, grid report only Prompts: Fiscal Year\*, Fiscal Month, Distribution Fund, Distribution Account (\* = required prompts)

Description: Shows indirect cost rate, percent distribution, total indirect charged based on parameters selected.

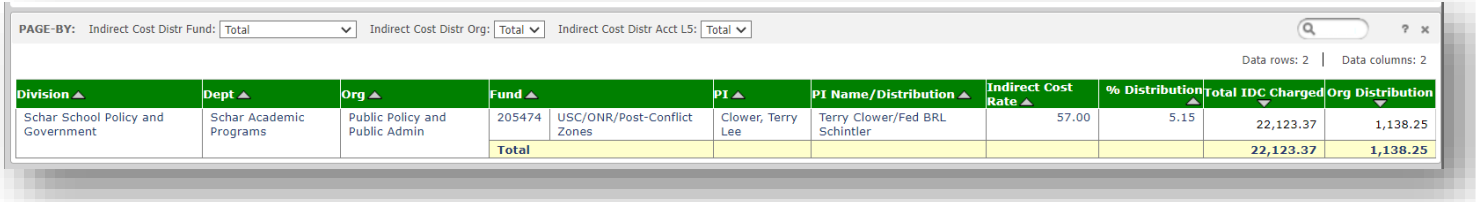

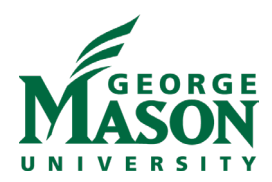

### **Research Awards**

## **Path: Patriot Reporting > Shared Reports > Research > Research Awards**

Report Name: Research Awards (both a grid and dossier report) Chapters/Pages (in dossier): Awards/By Date Range Award Keyword and Summary/By Keywords and Summary Awards Program/By Program Award Univ Centers/By Univ Centers Award Univ Institutes/By Univ Institutes Prompts: Division, Status

Description: Shows all increments and award amounts and their detail (unit, lead unit, PI, title, sponsor, start date, end date, amount, etc.) received between the timeframe selected. Option to show only increments/award amounts received for a specific PI or a specific sponsor, if desired, by selecting from the filter panel.

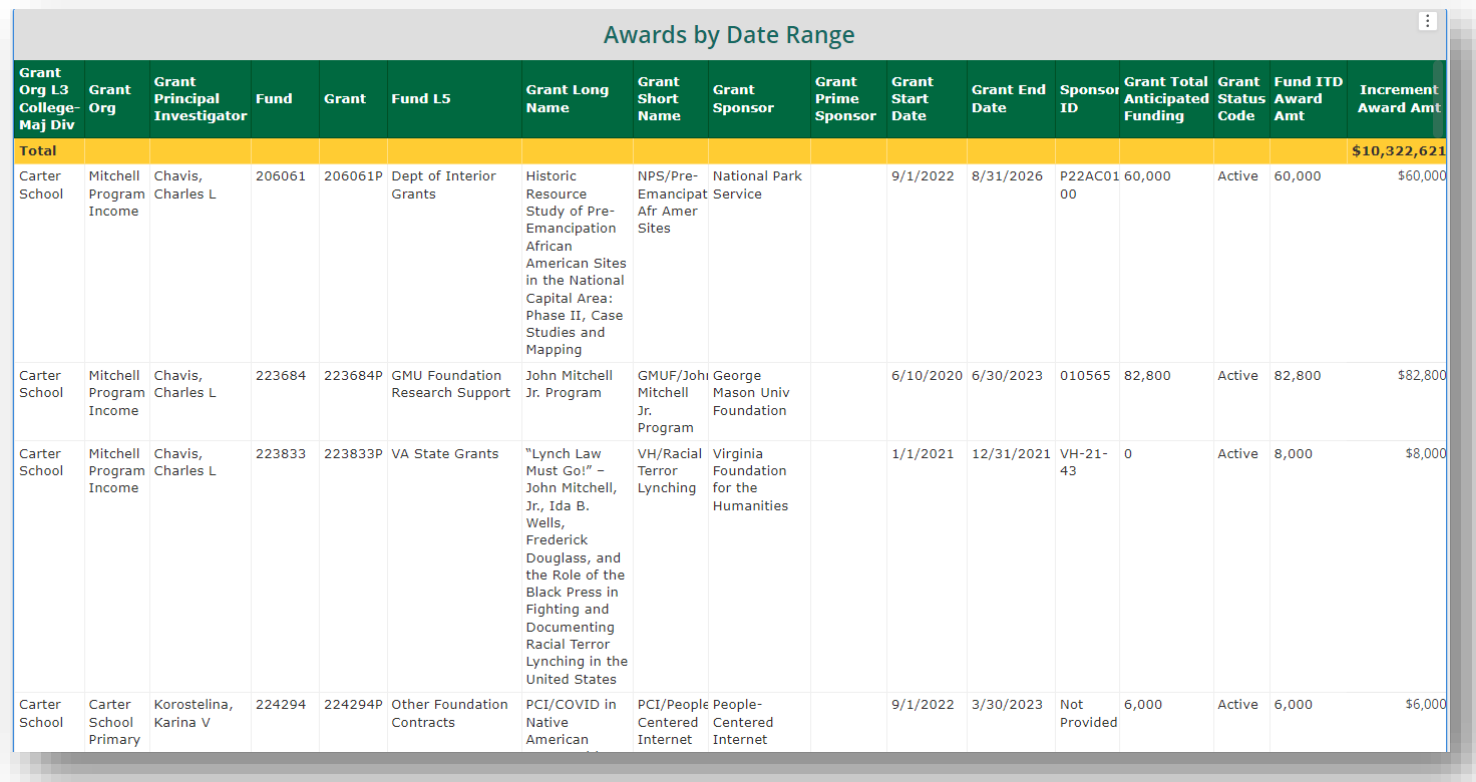

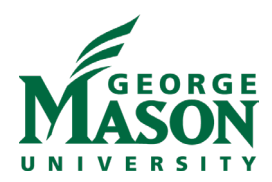

**Research Awards and Expenditures**

**Path: Patriot Reporting > Shared Reports > Research > Research Awards (\*shortcut in Research Expenditures folder)**

Report Name: Research Awards and Expenditures Chapters/Pages (in dossier):

Awards and Expenditures/By Fiscal Year Awards and Expenditures/By Date Range Encumbrances and Balances/Encumbrances and Balances Federal vs Non-Federal/Summary, Detail ITD Awards with FY Expenditures/By Direct and Indirect Amt Prompts: Division, Status

Description: Shows all increments and award amounts and their detail (unit, lead unit, PI, title, sponsor, start date, end date, amount, etc.) received between the timeframe selected. Option to show only increments/award amounts received for a specific PI or a specific sponsor, if desired, by selecting from the filter panel.

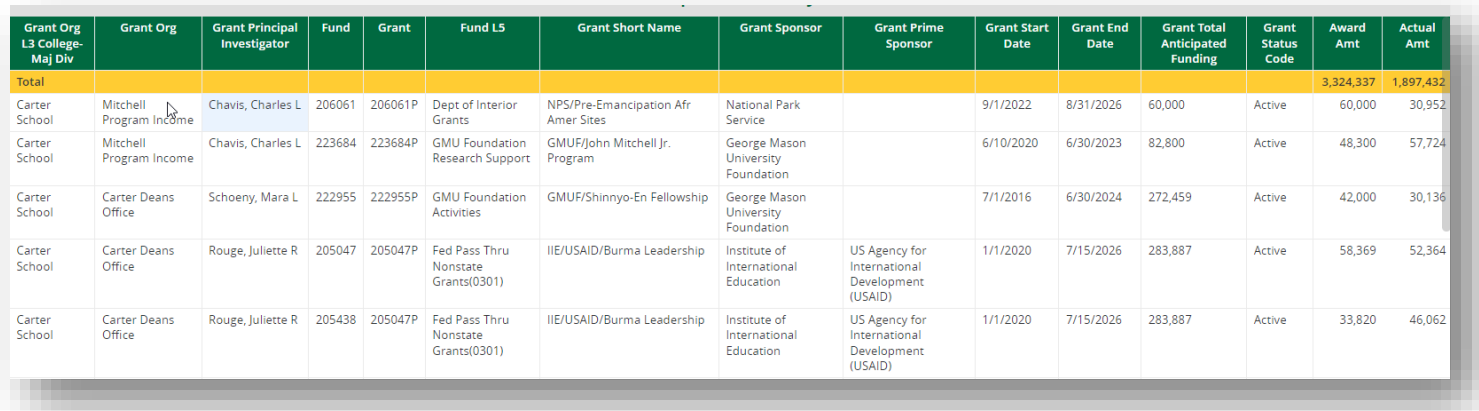

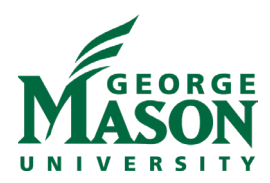

### **Research Expenditures**

## **Path: Patriot Reporting > Shared Reports > Research > Research Expenditures**

Report Name: Research Expenditures (both a grid and dossier report) Chapters/Pages (in dossier): By Fiscal Year/Expenditures By Transaction Date/Expenditures

Prompts: Division, Status

Description: Shows all direct, indirect and total expenditures that have been charged to awards within selected parameters and displays the division, lead unit, title, sponsor, prime sponsor, start date, end date, program code, status, etc. for those awards.

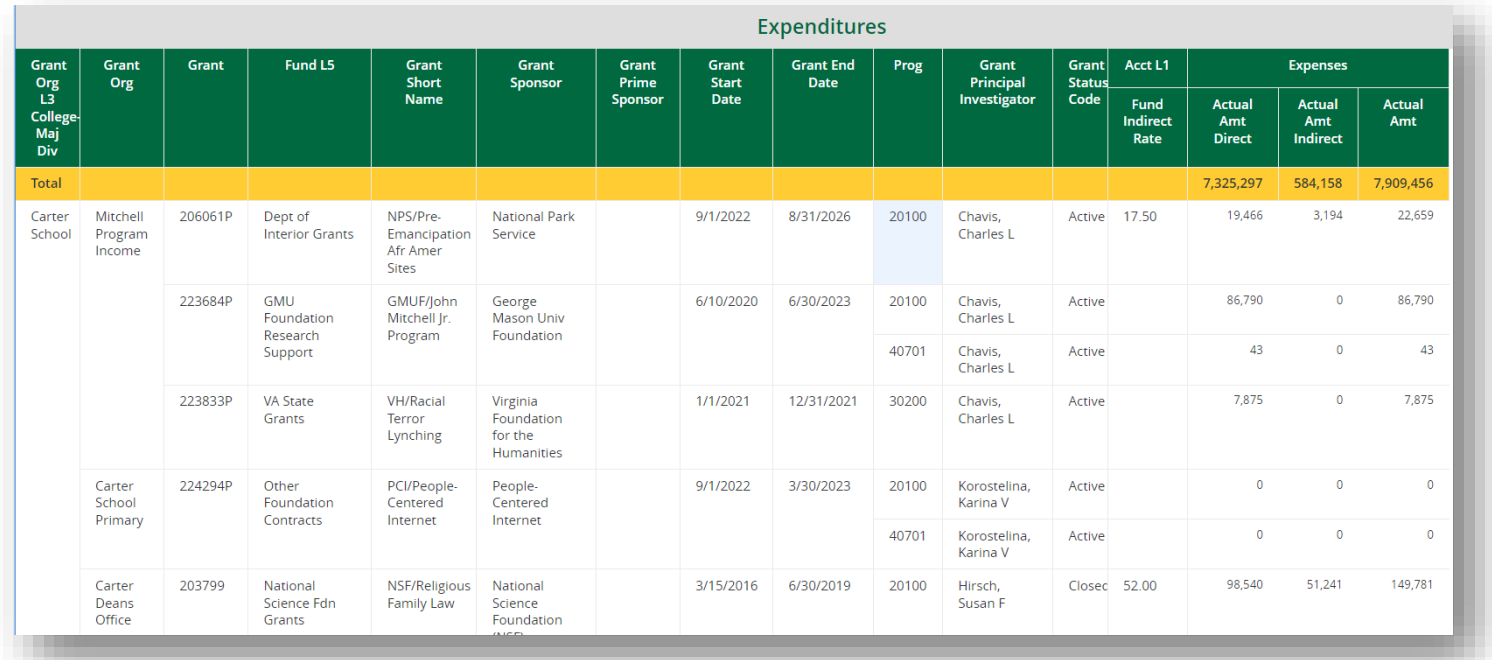

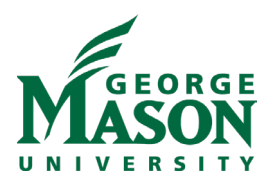

# **Research Expenditures by Transaction Detail** Path: Patriot Reporting > Shared Reports > Research > Research Expenditures

Report Name: Research Expenditures by Transaction Detail Chapter/Page (in dossier): N/A, grid report only Prompts: Date Range\*, Grant, Grant Title (\* = required prompts)

Description: Shows all transactional detail that has been charged against an award for the timeframe and grant selected.

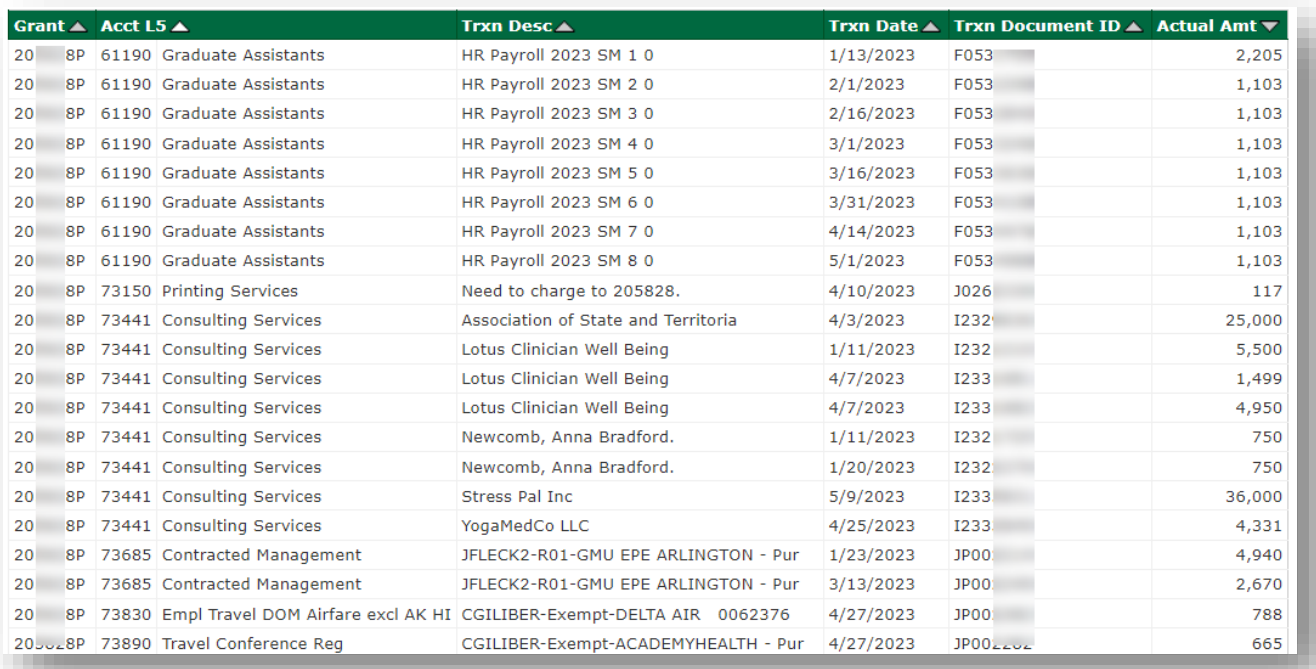

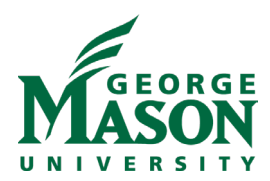

# **Research Labor Sponsored by Employee (formerly known as Labor Edits) Path: Patriot Reporting > Shared Reports > Research > Labor**

Report Name: Research Labor Sponsored by Employee Chapter/Page (in dossier):

Per FY and Transaction Date/By Fund Org Acct Employee Prompts: N/A

Description: Shows all labor detail by pay periods for the parameters selected.

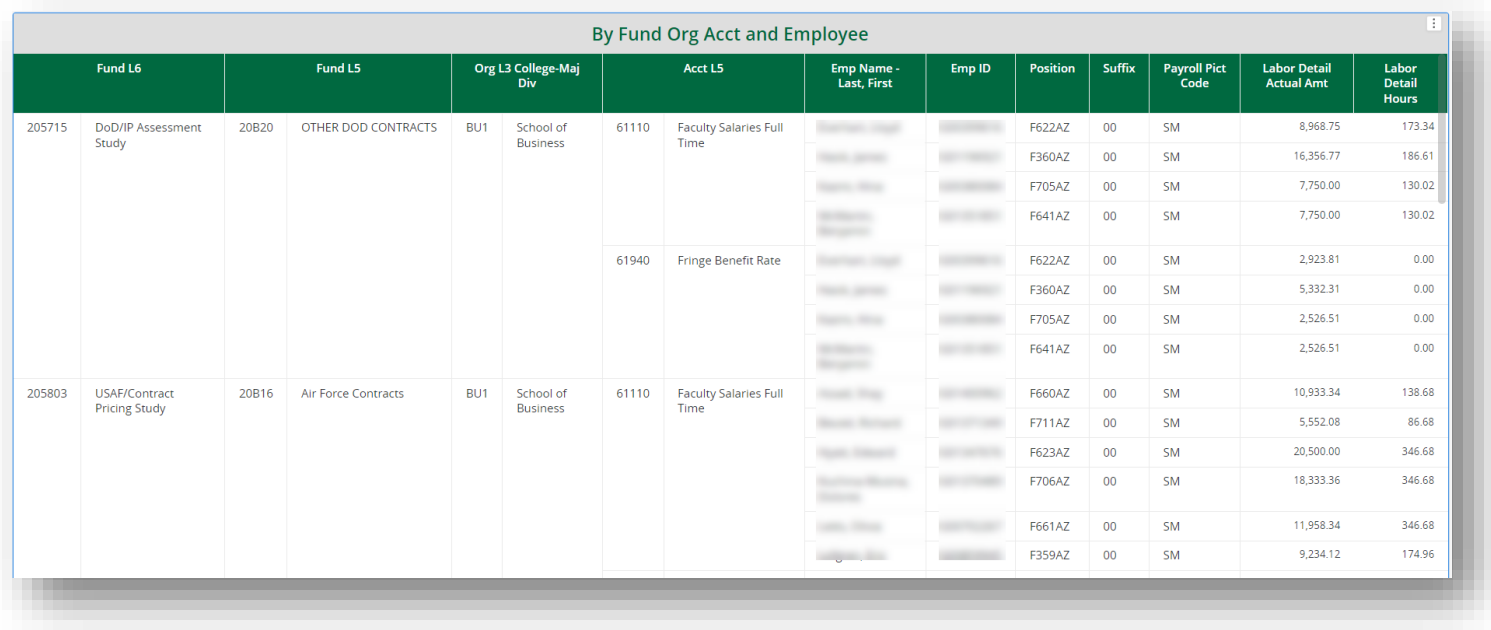

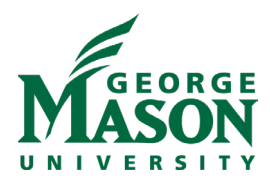

#### **Research Proposals**

# **Path: Patriot Reporting > Shared Reports > Research > Research Proposals**

Report Name: Research Proposals Chapters/Pages (in dossier): Proposals/By Proposals Proposal Keywords/By Keywords Proposal Person/By Person, Proposal Number Proposal Submitted/By Person, Proposal Number Proposal Program/By Program Proposal Univ Centers/By Person, Univ Centers and By Univ Centers Proposal Univ Institutes/By Person, Univ Institutes and By Univ Institutes Prompts: N/A

Description: Shows all proposals for the parameters selected including PI, Title, Submit to Sponsor Date, Amounts, etc.

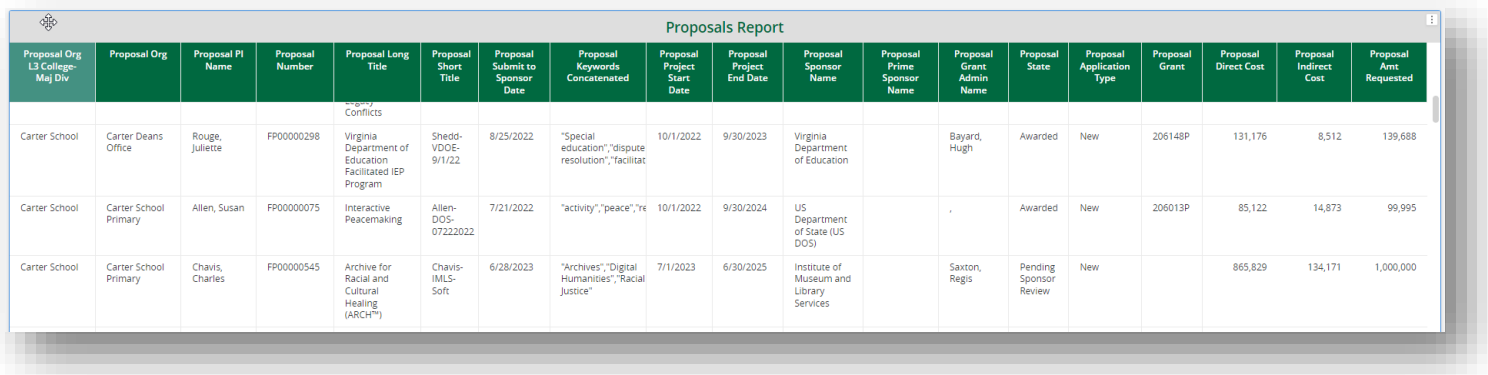

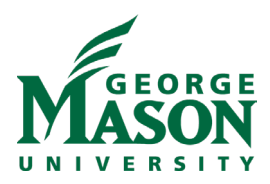

#### **Research Proposals and Research Awards by Role**

### **Path: Patriot Reporting > Shared Reports > Research > Research Awards and Proposals by Role**

Report Name: Research Awards by PI/CoPI or Research Proposals by Role Chapter/Page (in dossier): Research Awards by PI/CoPI Awards and Expenses by Role/By Role Faculty Activity by PI/CoPI Home Org / Summary and Detail Faculty Activity by Grant Org / Summary and Detail Research Proposals by Role Proposal Person / By Person, Proposal Number Proposal Submitted / By Person, Proposal Number

#### Prompts: None

Description: Shows all awards or proposals for the person selected in the filter panel where they serve in any role on the award or proposal with detail (PI, Title, Sponsor, Prime Sponsor, Award/Proposal Amt, etc.).

Research Awards by PI/CoPI screenshot

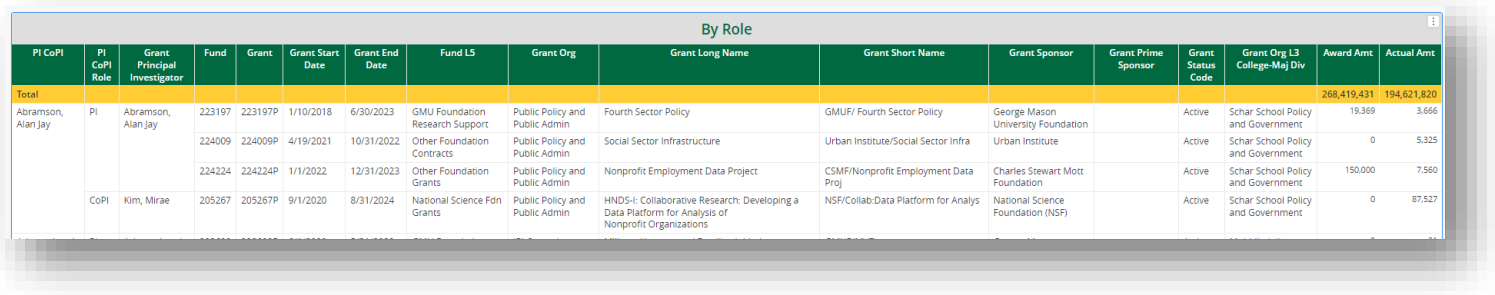

Research Proposals by Role screenshot

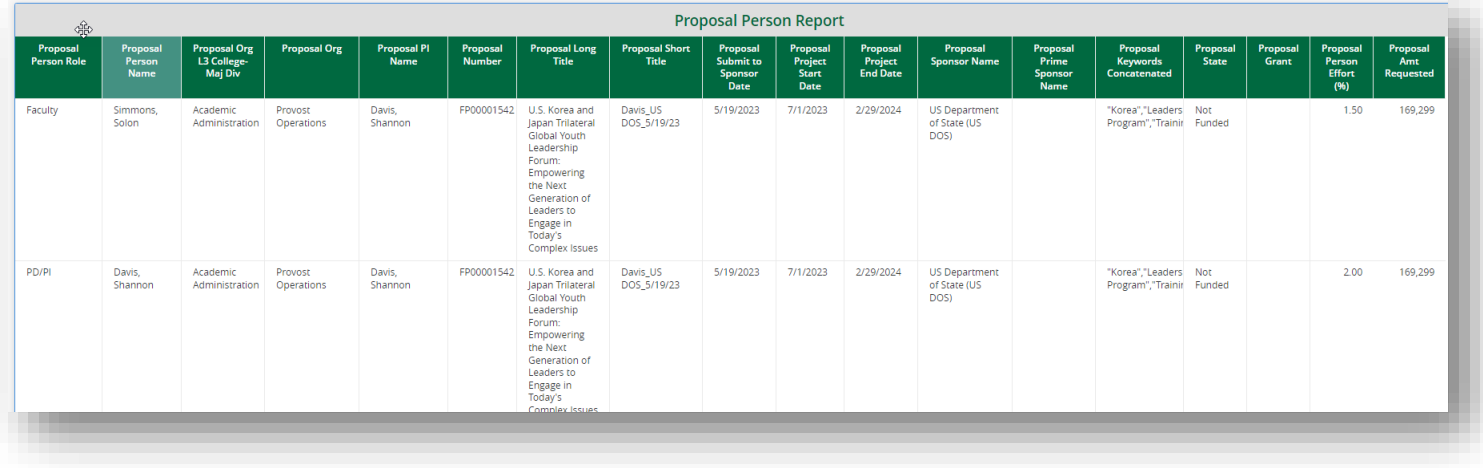